När du ska öppna PDF-blanketten från din sparade plats, högerklicka på filnamnet för at försäkra dig om att filen öppnas med Adobe. Om inställningen redan är Adobe kommer du bara kunna välja "Öppna med Adobe Acrobat DC"

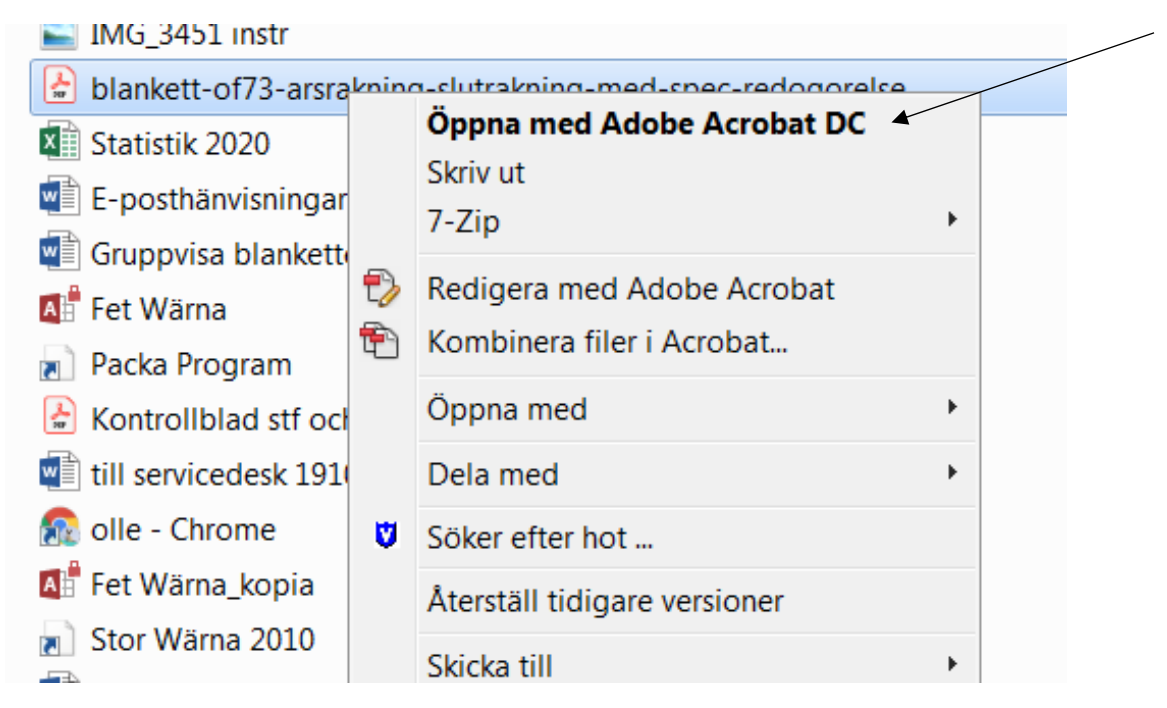

Om det bara står "öppna med." Högerklicka då på filnamnet igen och välj "Egenskaper"

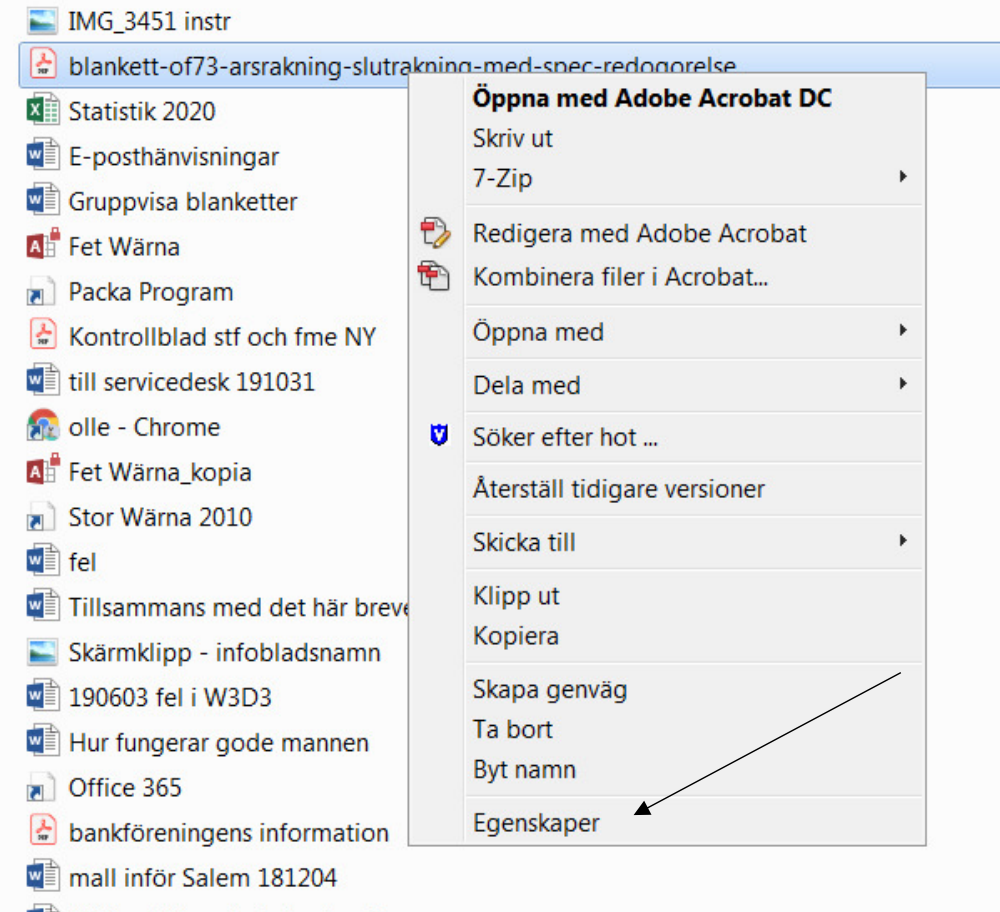

Klicka på" Ändra" och välj sen Adobe Acrobat Reader DC som val.

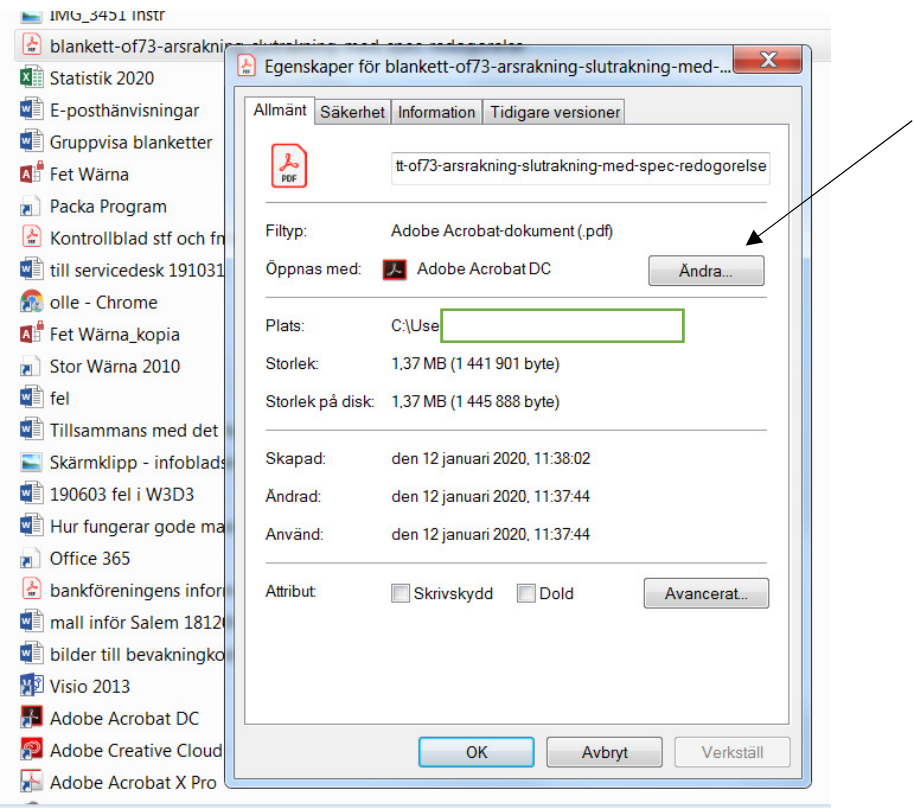

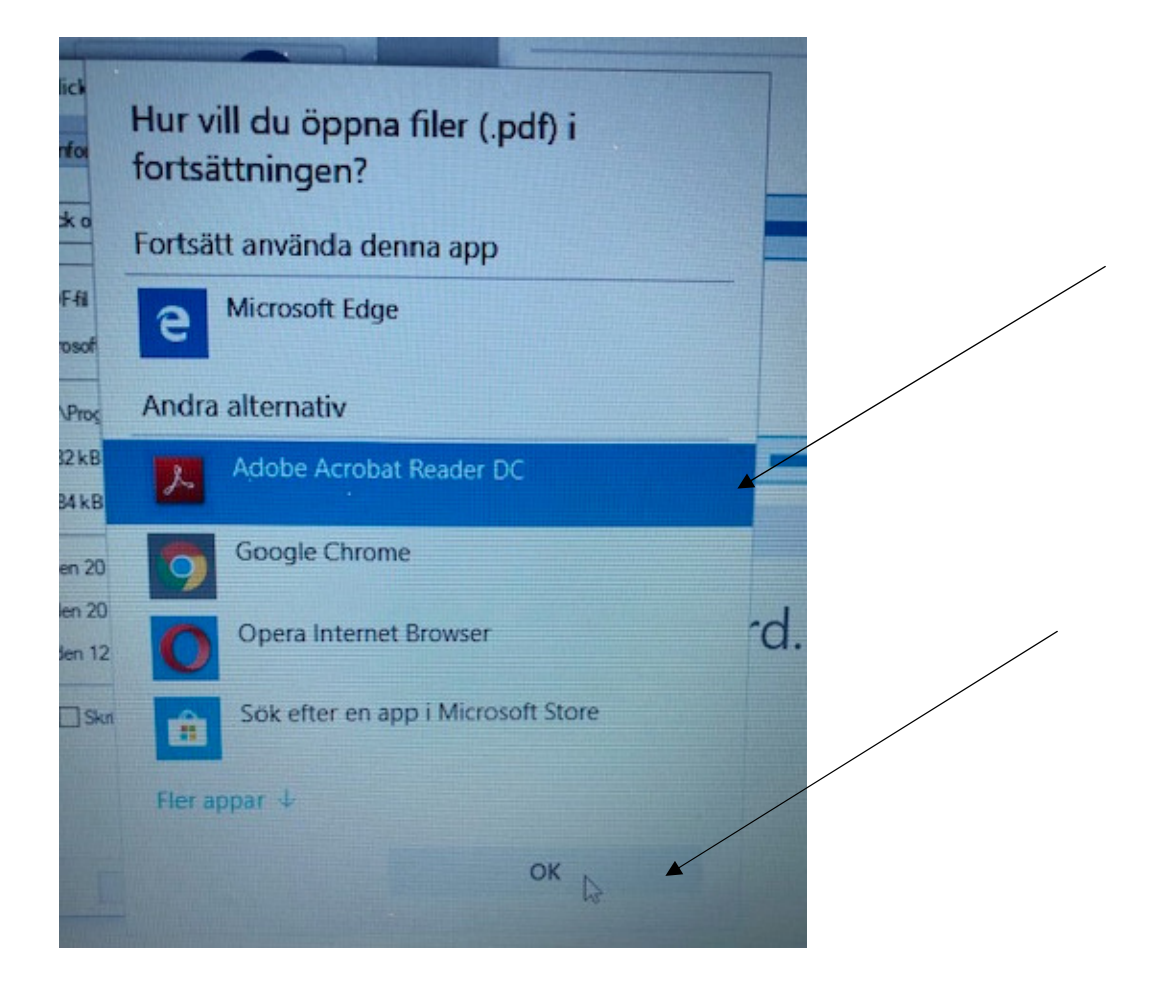

Klicka sen på ok

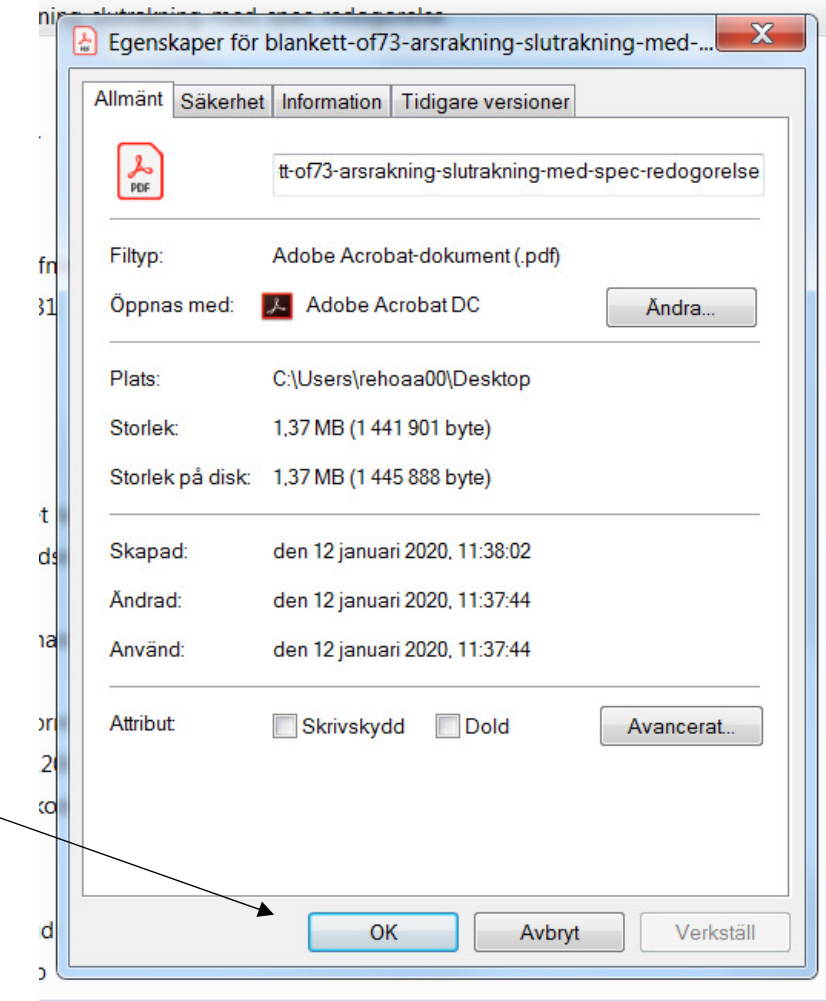